# EVE v4 Cluster content migration to the NEW EVE v5 Cluster

This document will guide you how to migrate Cluster EVE with all images and saved labs with configurations to the new EVE cluster using rsync

Important note: Migrating EVE Cluster Servers, your current setup/install must match your future setup. See design below, and pay attention to nodes ID!

#### Example if you have:

1 Master and 2 Satellites and plan to migrate then you should install NEW 1 Master and 2 Satellites as well. Satellite ID on old server must match with new cluster setup (satellite IDs). Example

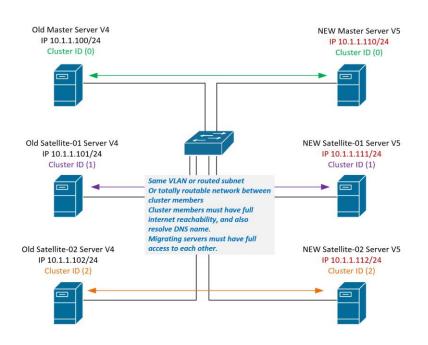

Pre-requisites:

- 1. You must have to install new EVE Cluster machines to where all will be migrated. Both EVE machines/servers must be turned ON.
- 2. Master EVE can be migrated to the Master only (node ID (0), Green arrow in the design.
- 3. Satellite (1) can be migrated to new Satellite (1) only, and so on. Purple arrow in design.
- 4. On the old server, make sure to stop all labs!

From the Eve GUI as an admin, go to the lab management and stop all running labs, but better before upgrade, totally reboot your servers.

5. Deactivate the license.

Then from Eve Cli/SSH (terminal) execute this command:

```
systemctl stop licserver
systemctl disable licserver
```

- 6. Install a new EVE (Master + Sats), Follow the EVE Pro cookbook Chapters 3 and 15.
- 7. Apply the license to your new Eve Pro (Master)

8. Then join the new Satellites to the Pro (Master) server, make sure Sat servers matching ID with old EVE cluster servers also.

Old EVE Master v4.0.x Mgmt IP 10.1.1.100/24 (must be in version 4.0.1-86) New EVE Master v5.0.x Mgmt IP 10.1.1.110/24 (Must be in version 5.0.1-X) Old EVE Sat01 (ID 1) v4.0.x Mgmt IP 10.1.1.101/24 (must be in version 4.0.1-86) New EVE Sat01 v5.0.x Mgmt IP 10.1.1.111/24 (Must be in version 5.0.1-X)

### Master Server migration

Step1. Make sure you have updated both EVE hosts. Your EVE hosts must be able reach internet and resolve public DNS names.

apt update apt upgrade

#### Note: EVE-NG Master Old must be on EVE Version 4.0.1-86.

Step 2. Verify connectivity between EVE Masters. Ping from new EVE Master to source/old EVE Master.

```
root@eve-ng:~# ping 10.1.1.100
PING 10.1.1.100 (10.1.1.100) 56(84) bytes of data.
64 bytes from 10.1.1.100: icmp_seq=1 ttl=64 time=0.138 ms
64 bytes from 10.1.1.100: icmp_seq=2 ttl=64 time=0.158 ms
^C
--- 10.1.1.100 ping statistics ---
2 packets transmitted, 2 received, 0% packet loss, time 1023ms
rtt min/avg/max/mdev = 0.138/0.148/0.158/0.010 ms
root@eve-ng:~#
```

Step 3. From the new EVE host 10.1.1.101 locate to:

root@eve-ng:~# cd /opt/unetlab/scripts/ root@eve-ng:/opt/unetlab/scripts#

Step 4. Run migration script from new Master: Usage: ./migrate.sh -s <SourceIPAddress> -p <rootPassword>

```
root@eve-ng:/opt/unetlab/scripts# ./migrate.sh -s 10.1.1.100 -p eve
```

#### NOTE: If you get error:

root@eve-ng:/opt/unetlab/scripts# ./migrate.sh -s 10.1.1.100 -p eve ERROR: cannot install rsync to 192.168.90.26 Run on the source host (old EVE). apt update and repeat migration command on target (new EVE) host. root@eve-ng:/opt/unetlab/scripts# ./migrate.sh -s 10.1.1.100 -p eve Step 5. Reboot new EVE host.

reboot

## Satellite Server migration

Step1. Make sure you have updated both EVE hosts. Your EVE hosts must be able reach internet and resolve public DNS names.

apt update apt upgrade

Note: EVE-NG Satellite Old must be on EVE Version 4.0.1-86.

Step 2. Verify connectivity between EVE Satellites. Ping from new EVE Satellite to source/old EVE Satellite.

```
root@eve-ng:~# ping 10.1.1.101
PING 10.1.1.100 (10.1.1.100) 56(84) bytes of data.
64 bytes from 10.1.1.100: icmp_seq=1 ttl=64 time=0.138 ms
64 bytes from 10.1.1.100: icmp_seq=2 ttl=64 time=0.158 ms
^C
--- 10.1.1.101 ping statistics ---
2 packets transmitted, 2 received, 0% packet loss, time 1023ms
rtt min/avg/max/mdev = 0.138/0.148/0.158/0.010 ms
root@eve-ng:~#
```

Step 3. From the new EVE Satellite host 10.1.1.111 locate to:

root@eve-ng:~# cd /opt/unetlab/scripts/ root@eve-ng:/opt/unetlab/scripts#

Step 4. Run migration script: Usage: ./migrate.sh -s <SourceIPAddress> -p <rootPassword>

root@eve-ng:/opt/unetlab/scripts# ./migrate.sh -s 10.1.1.101 -p eve

NOTE: If you get error: root@eve-ng:/opt/unetlab/scripts# ./migrate.sh -s 10.1.1.101 -p eve ERROR: cannot install rsync to 192.168.90.26 Run on the source host (old EVE). apt update and repeat migration command on target (new EVE) host. root@eve-ng:/opt/unetlab/scripts# ./migrate.sh -s 10.1.1.101 -p eve

Step 5. Reboot new EVE host.

reboot